# **1. Requirements**

### **1.1 Hardware**

1.1.1 CPU: Intel 2.5G I5 x64;

1.1.2 Memory: 16G DDR3;

1.1.3 Disk: 30GB;

1.1.4 Internet connected;

## **1.2 Software**

1.2.1 OS: Ubuntu 12.04(64 bit);

1.2.2 Java JDK 6;

1.2.3 Eclipse;

1.2.4 ADT;

1.2.5 CDT;

1.2.6 Android SDK;

1.2.7 Android NDK;

1.2.8 Linux Source;

1.2.9 Android Source.

# **2. Initializing a Build Environment**

Attention: Demonstration is in Ubuntu 12.04(32 bit).

## **2.1 Installing the JDK**

The *Sun JDK* is no longer in Ubuntu's main package repository. In order to download it, you need to add the appropriate repository and indicate to the system which JDK should be used.

Input the following command in the Terminal:

\$ sudo gedit /etc/apt/sources.list

Add:

\$ deb http://us.archive.ubuntu.com/ubuntu/ hardy multiverse

Input in terminal:

\$ sudo add-apt-repository "deb http://archive.canonical.com/ lucid partner"

\$ sudo apt-get update

\$ sudo apt-get install sun-java6-jdk

## **2.2 Installing the Android SDK**

Download the SDK from Web Browser:

*http://developer.android.com/sdk/index.html*

Choose the *adt-bundle-linux-x86-20130219.zip*.

Linux 32-bit adt-bundle-linuxx86-20130219.zip

418664018 bytes

e56ebb5c8eb84eb3227cf7c255373f4b

Input in the terminal:

\$ sudo mkdir ~/sdk

Copy the *adt-bundle-linux-x86-20130219.zip* to the */root/sdk* and extract the zip. Enter the folder */root/sdk/adt-bundle-linux-x86-20130219/sdk/tools*.

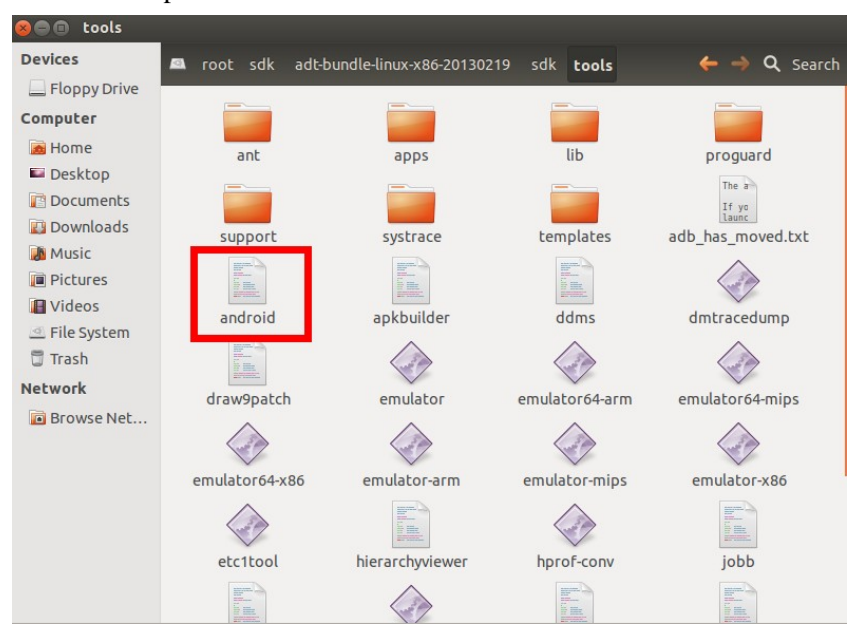

Double click the script file *android*.

It will show the *Android SDK Manager*. Choose the package with ticks.

| <b>Name</b><br><b>API</b><br><b>Status</b><br>Rev.<br><b>V</b> Tools<br><b>X</b> I Android SDK Tools<br>21.1 <b>D</b> Installed<br>Android SDK Platform-tools<br>16.0.2 Installed<br>Android 4.2.2 (API 17)<br>Android 4.1.2 (API 16)<br>■ Android 4.0.3 (API 15)<br><b>FULLE</b> Android 4.0 (API 14)<br>$\triangleright$ $\Box$ $\Box$ Android 3.2 (API 13)<br>$\triangleright$ $\Box$ $\Box$ Android 3.1 (API 12)<br>$\triangleright$ $\Box$ $\Box$ Android 3.0 (API 11)<br>$\triangleright$ $\Box$ $\Box$ Android 2.3.3 (API 10)<br>√ P Android 2.2 (API 8) | Packages                                                  |                     |  |                     |                   |
|----------------------------------------------------------------------------------------------------|-----------------------------------------------------------|---------------------|--|---------------------|-------------------|
|                                                                                                    |                                                           |                     |  |                     |                   |
|                                                                                                    |                                                           |                     |  |                     |                   |
|                                                                                                    |                                                           |                     |  |                     |                   |
|                                                                                                    |                                                           |                     |  |                     |                   |
|                                                                                                    |                                                           |                     |  |                     |                   |
|                                                                                                    |                                                           |                     |  |                     |                   |
|                                                                                                    |                                                           |                     |  |                     |                   |
|                                                                                                    |                                                           |                     |  |                     |                   |
|                                                                                                    |                                                           |                     |  |                     |                   |
|                                                                                                    |                                                           |                     |  |                     |                   |
|                                                                                                    |                                                           |                     |  |                     |                   |
|                                                                                                    |                                                           |                     |  |                     |                   |
|                                                                                                    |                                                           |                     |  |                     |                   |
| □ ■ Android 2.1 (API 7)                                                                                                    |                                                           |                     |  |                     |                   |
| □ 图 Android 1.6 (API 4)                                                                                                    |                                                           |                     |  |                     |                   |
| Android 1.5 (API 3)<br>$\mathbf{v}$ Contractors                                                                                                    |                                                           |                     |  |                     |                   |
|                                                                                                    |                                                           |                     |  |                     |                   |
|                                                                                                    |                                                           |                     |  |                     |                   |
|                                                                                                    | Updates/New   Installed<br>Obsolete Select New or Updates |                     |  | Install 31 packages |                   |
| Show:                                                                                                    | Sort by: @ API level<br>Repository                        | <b>Deselect All</b> |  |                     | Delete 5 packages |

Then click the *Install XX packages* button on the right. It will start download the required packages.

After the installation, add the SDK tools to *PATH Environment Variable*.

Input in the terminal:

\$ gedit /etc/profile Input in the "profile" \$ export ANDROID\_SDK\_PATH=/root/sdk/adt-bundle-linux-x86-20130219/sdk \$ export PATH=.:\$ANDROID\_SDK\_PATH/platform-tools:\$PATH Save and close the *profile*.

Input in the terminal:

\$ source /etc/profile

#### **2.2 Installing the Eclipse**

With the download of *adt-bundle-linux-x86-20130219.zip*, we can find the *Eclipse* in the */root/sdk/adt-bundle-linux-x86-20130219/eclipse*.

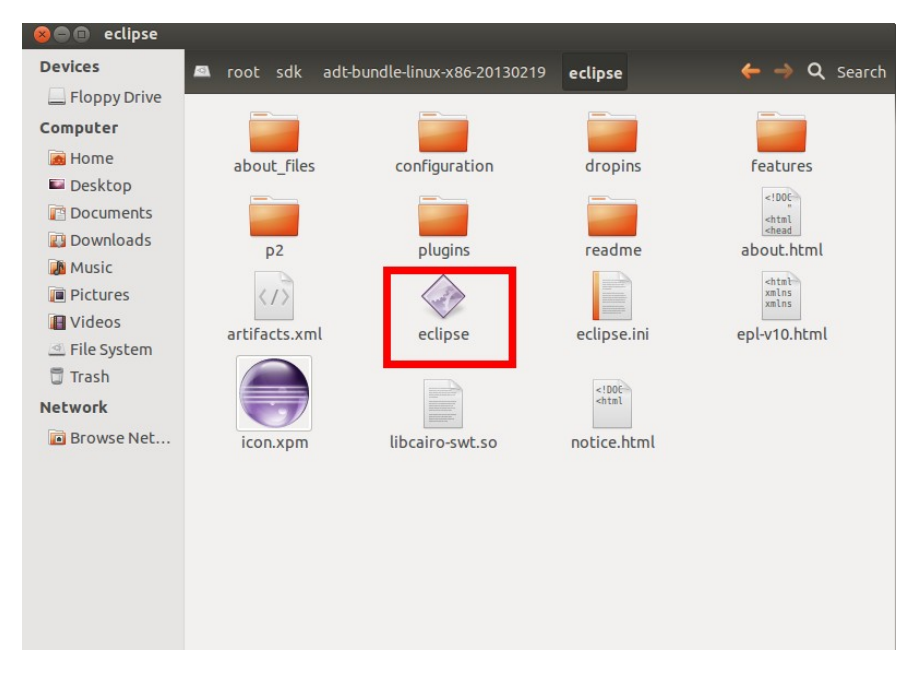

Double click the *eclipse* can run it.

#### **2.2.1 Installing the ADT online**

*Android Development Tools* (ADT) is a plugin for the Eclipse IDE that is designed to give you a powerful, integrated environment in which to build Android applications.

ADT extends the capabilities of Eclipse to let you quickly set up new Android projects, create an application UI, add packages based on the *Android Framework API*, debug your applications using the Android SDK tools, and even export signed (or unsigned) .apk files in order to distribute your application.

Run the eclipse and click the *help>Install New Software*.

Then click the *Add* button.

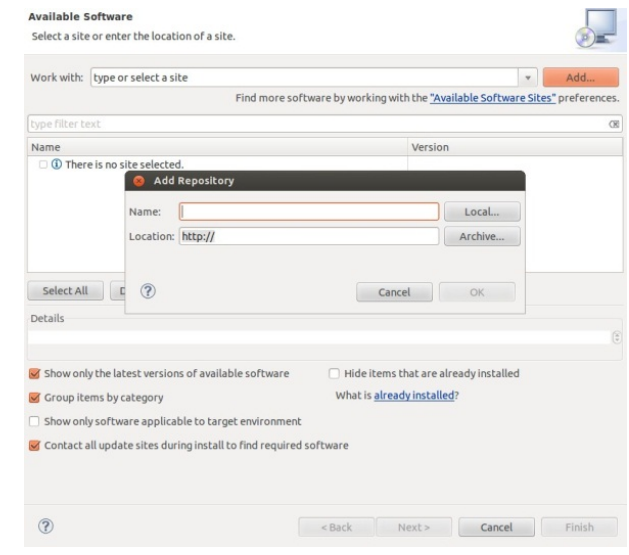

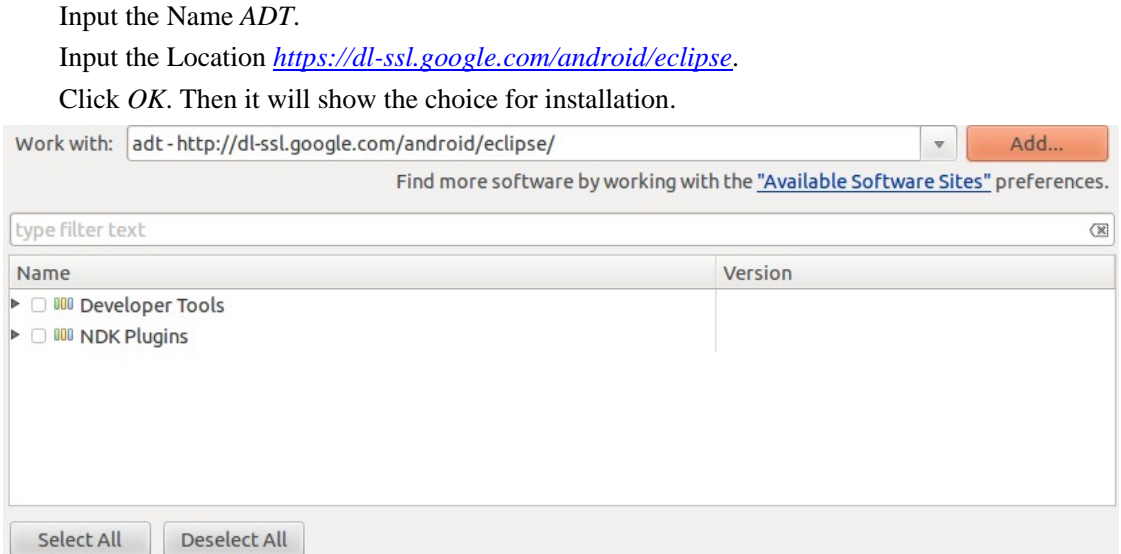

Click *Select All* and *Next*.

#### **2.2.2 Installing the NDK**

The NDK is a toolset that allows you to implement parts of your app using native-code languages such as C and C++. For certain types of apps, this can be helpful so you can reuse existing code libraries written in these languages, but most apps do not need the Android NDK.

Download the NDK from Web Browser:

*http://developer.android.com/sdk/ndk/index.html*

Choose the *android-ndk-r8e-linux-x86.tar.bz2*.

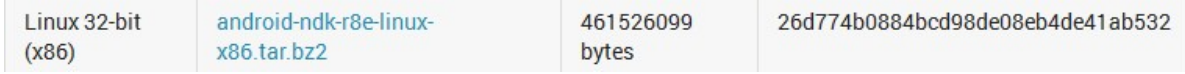

Input in the terminal:

\$ sudo mkdir ~/ndk

Copy the *android-ndk-r8e-linux-x86.tar.bz2* to the */root/sdk* and extract the zip. Input in the terminal:

\$tar –xvf android-ndk-r8e-linux-x86.tar.bz2

Finally, add the NDK folder to *PATH Environment Variable*.

2.2.3 Installing the CDT

 The CDT Project provides a fully functional C and C++ Integrated Development Environment based on the Eclipse platform. Features include: support for project creation and managed build for various toolchains, standard make build, source navigation, various source knowledge tools, such as type hierarchy, call graph, include browser, macro definition browser, code editor with syntax highlighting, folding and hyperlink navigation, source code refactoring and code generation, visual debugging tools, including memory, registers, and disassembly viewers.

The installation of CDT is the same as ADT.

But the Location of CDT is:

*http://download.eclipse.org/tools/cdt/releases/indigo*

#### **2.3 Installing the Cross Compiling Environment**

 The CPU X86 is using the CISC, while the ARM processor is RISO. Therefore, the cross compiling environment should be installed.

The CodeSourcery is an good choice for the cross compiling. It can be download from the following website.

*http://www.mentor.com/embedded-software/sourcery-tools/sourcery-codebench/editions/lite-e dition/*

Choose the *ARM Processor GNU/Linux release*.

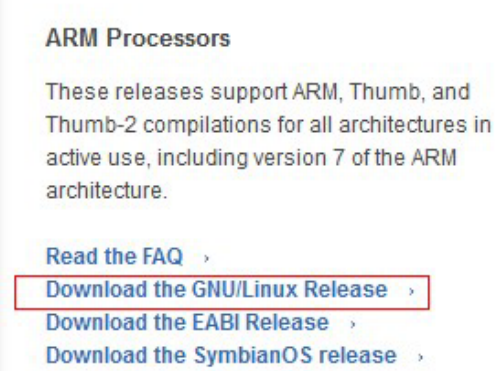

It will need your personal information. Finally, system will send you an Email with the download URL.

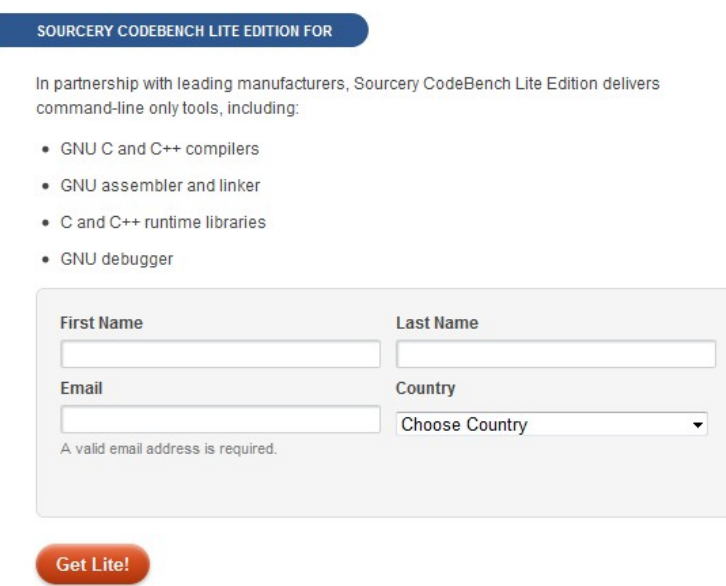

Click the *Download Sourcery CodeBench Lite 2012.09-64*.

## **Sourcery CodeBench Lite Edition for ARM** GNU/Linux hosted on IA32 Windows, IA32 GNU/Linux

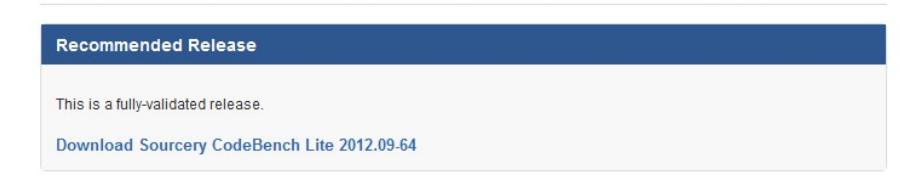

Choose the *IA32 GNU/Linux Installer.*

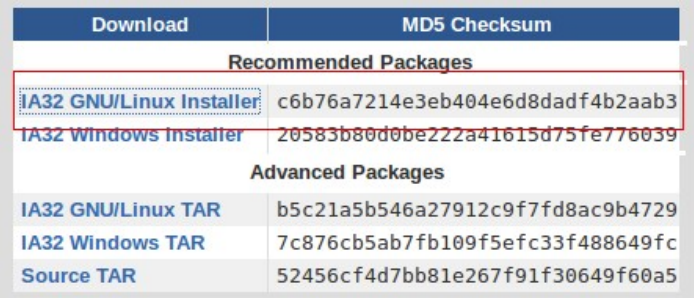

After download, enter the folder in terminal and use the following command:

 $$ ln -s /lib/386-linus-gnu/libe.$ so.6 /lib

\$ dpkg-reconfigure dash

Choose *NO*.

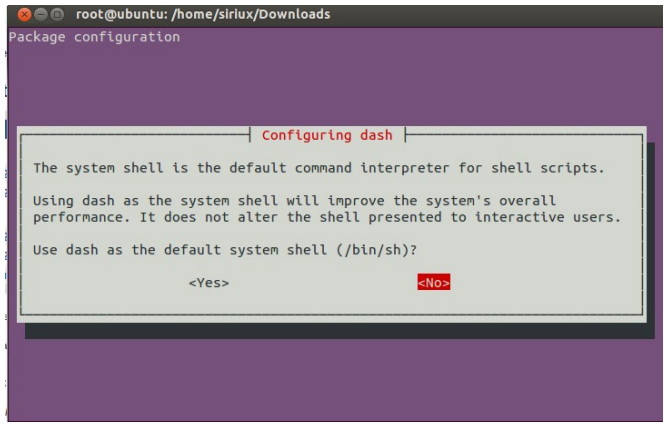

\$ sh arm-2012.09-64-arm-none-linux-gnueabi.bin

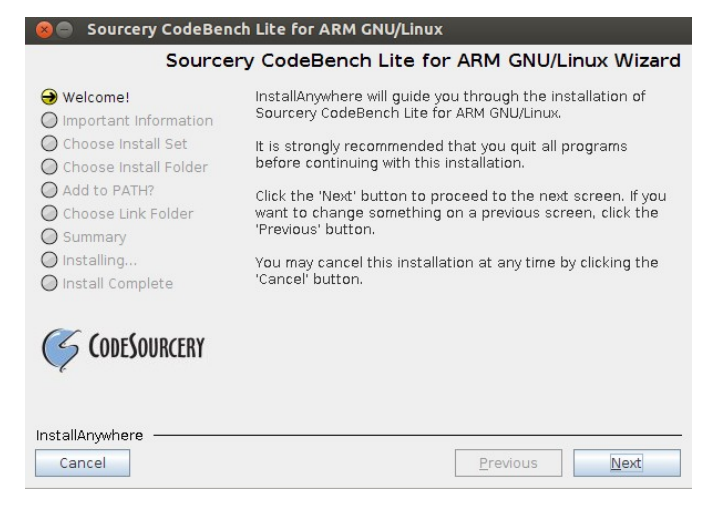

Add the CodeSourvery to PATH. Input in the terminal:

\$ gedit /etc/profile Input in the *profile*. **\$export** PATH=.:\$/root/CodeSourcery/Sourcery\_CodeBench\_Lite\_for\_ARM\_GNU\_LIinux/bin: \$PATH

Save and close the *profile*. Input in the terminal: \$ source /etc/profile

# **3. Test the first cross compiling environment**

Program a simple first.c file.

```
#include<stdio.h> 
     int main() 
     { 
            printf("Hello world\n"); 
            return 0; 
     } 
Input in the terminal: 
     $ arm-none-linux-gnueabi-gcc –static –o first first.c 
     $ adb push first /data/local 
     $ adb shell 
     $ cd /data/local 
     $ ./first
```
root@android:/data/local # ls<br>first tmp word\_count.ko word\_count.o root@android:/data/local # ./first Hello world

# **Suggestions for modification:**